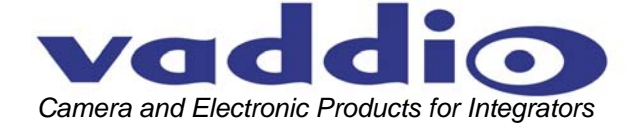

# **VADDIO™ PRODUCTIONVIEW™ FX**

Camera Control Console with Video Switching, Video Transitions and Automated Control Functionality

**Model Number 999-5200-000 (NTSC) Model Number 999-5200-001 (PAL)** 

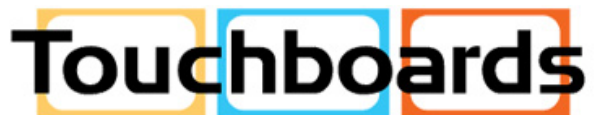

205 Westwood Ave, Long Branch, NJ 07740 Phone: 866-94 BOARDS (26273) / (732)-222-1511 Fax: (732)-222-7088 | E-mail: sales@touchboards.com

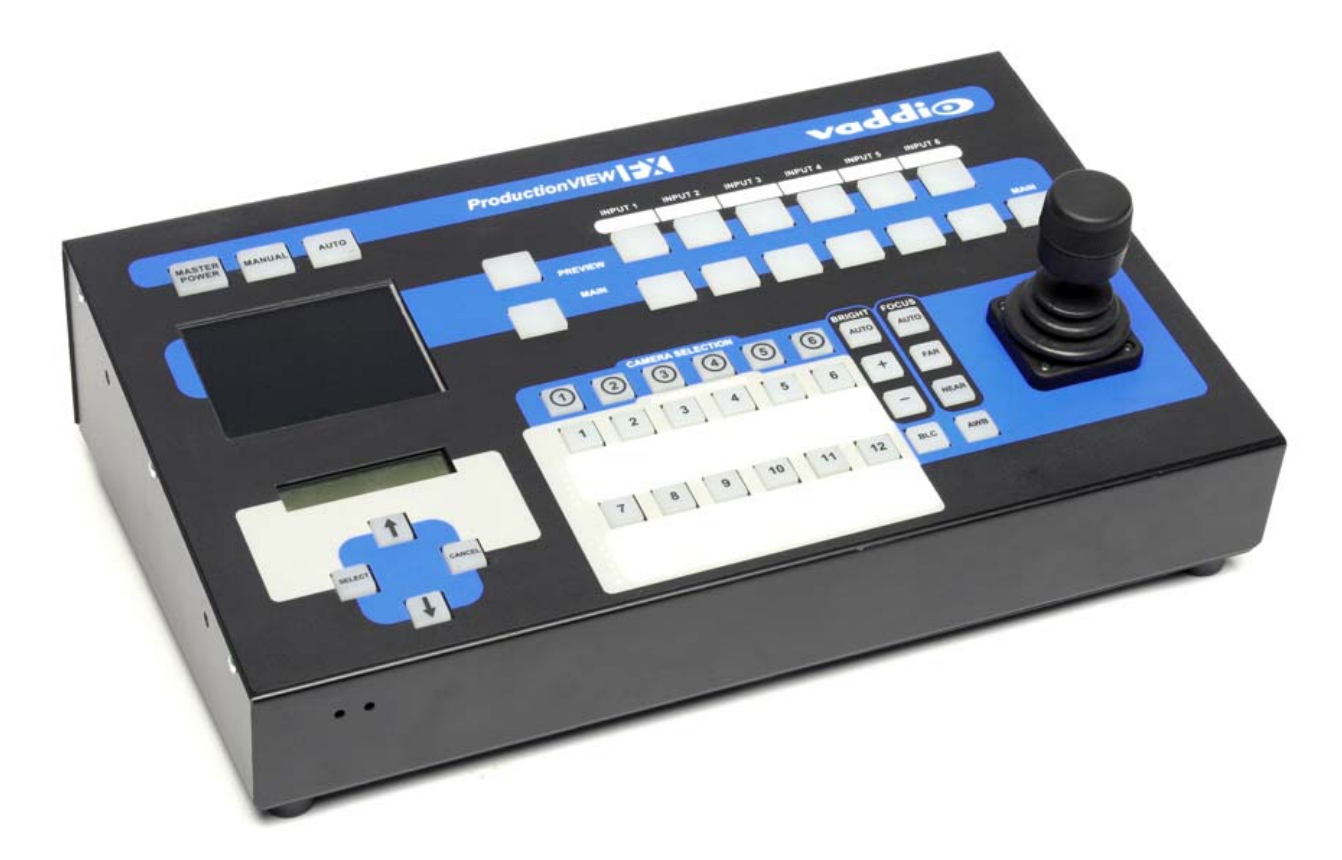

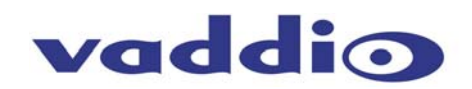

# **ProductionVIEW FX Overview**

Like the original ProductionVIEW, the ProductionVIEW FX incorporates all of the same matrix video switching, camera preset control and joystick camera control functionality that has made the ProductionVIEW one of the most fully featured video consoles on the market today. In addition to the ProductionVIEW's feature rich platform, the new ProductionVIEW FX (Figure 1) delivers user selectable, frame synchronized transitions that are completely seamless, professional and without compromise in quality.

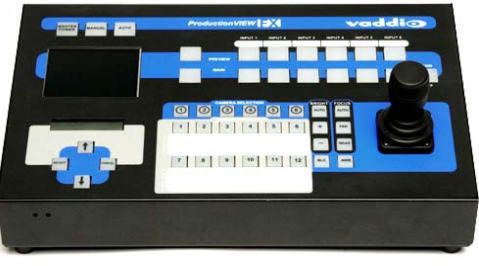

**Figure 1:** ProductionVIEW FX Camera Control Console

Among the included transitions are straight cuts, fades (in and out), cross fades (one image fading into another) and wipes (up, down, side to side and corner). The user can select the transition and the transition time, up to four seconds, to automatically activate as the inputs are switched on the main and preview buses. The ProductionVIEW FX is extremely clean, extraordinarily powerful and remarkably easy to use. Once again, the overall value of the ProductionVIEW FX is unmatched in today's camera control, video mixing and video switching market.

- The ProductionVIEW FX's unique attributes start with Joystick control of up to six (6) PTZ cameras directly (without daisy chaining) and the six discrete camera control ports auto-sense the PTZ camera attached. Whether it is Sony® or Canon® or Vaddio PTZ cameras, the ProductionVIEW FX senses the cameras attached and provides for seamless control of the camera functions.
- Video transitions are user selectable and include the most popular, real world transition effects that are used every day in video productions. In the menus, the user can activate fades, cross fades, wipes as well as using the main bus off control to fade to black to end a video production segment. The transition times are assignable from zero (0) to four (4) seconds. The ProductionVIEW FX uses FPGAs (field programmable gate arrays) for producing both pristine cuts and exceptionally smooth transitions providing for a professional video performance and amazingly clean video throughput.
- The inclusion of an internal 6 x 2 Video Switcher (for Preview and Main) and a built-in 4" LCD Video screen set the ProductionVIEW FX apart allowing complete monitoring of both Main and Preview sources at the touch of a button. Both the Main and Preview outputs are given S-Video, Composite Video outputs and Stereo Audio outputs for Audio-follow-Video applications.
- Each of the six camera inputs has been provided with twelve (12) camera presets that are stored internally to the ProductionVIEW FX or six (6) in the camera and six (6) in the FX. Each input also has S-Video or composite video inputs. Inputs 5 & 6 have stereo audio inputs for DVD or VCR inputs.
- Each of the six cameras can also be adjusted individually for the environment in which it operates with auto/manual focus, auto/manual brightness, backlight compensation and one-push automatic white balance. The camera control ports are RJ-45F and are easily connected to the Vaddio camera packages using the Vaddio Cat. 5 wiring standard.
- The ProductionVIEW FX is equipped with an Automatic Camera Switching Mode like the Vaddio ControlVIEW products. Cameras 1 and 2 can have six presets each assigned to input triggers like TouchVIEW™ buttons, StepVIEW™ Mats or AutoVIEW™ Active IR ceiling mount sensors. Or, Camera 1 can be configured to respond to all 12 input triggers alone. Cameras 3 through 6 are configured to each accept a single trigger for preset activation as well.
- The ProductionVIEW FX also has 4 assignable Logic outputs for controlling external A/V or RGB switchers as well.

# **Key Technical Features:**

- **Camera Auto-Sensing**  The ProductionVIEW FX is capable of identifying through auto-sensing of each camera attached. Control codes for the following cameras are built-in:
	- Vaddio WallVIEW Series Cameras
	- Vaddio CeilingVIEW 70 PTZ Series Cameras
	- Vaddio HideAway Series Cameras
	- Vaddio CeilingVIEW & CeilingVIEW Mega-Pro
	- Vaddio Model Series and PTZCam Series Cameras
	- Sony EVI-HD1, EVI-D30, EVI-D100 & EVI-D70 & Sony BRC-300 & BRC-H700
	- Canon VC-C50i & VC-C50iR

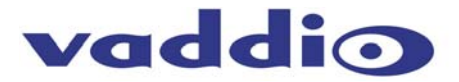

# **Key Technical Features (continued):**

### • **Video Transitions**

Video transitions are truly seamless with exceptional video quality. The transition times are assignable from zero (0) to four (4) seconds and include:

- Fades (in, out, fade to black with main off)
- Cross Fades (one image fades into another)
- Wipes (side to side, up and down and corner)
- Straight Cuts
- **3-Axis Hall-Effect Joystick** High quality Hall-Effect joystick allows for control of Pan/Tilt (X/Y coordinates) and the Zoom function (twist for Z or zoom axis). This non-contacting joystick uses industrial quality magnets and sensors, providing solid, consistent performance throughout its entire lifetime.
- **Operator (manual) and Presenter (automatic) modes** In addition to a manual or "operator" mode, an Automatic Camera Switching mode for switching to camera presets assigned to Vaddio input triggers like the StepVIEW mats, AutoVIEW IR or TouchVIEW buttons is provided.
- **Camera Control** Each camera input has individual control for Pan/Tilt/Zoom and auto/manual focus, auto/manual brightness, backlight compensation and one-push automatic white balance.
- **72 Total Camera Presets**  12 Presets per camera input channel are stored internally and are not dependent on the internal presets of the camera.
- **Master RS-232 Control Port** In addition to the six (6) discrete camera control ports, the Master control port can be used to control any of the internal functions of the ProductionVIEW FX or for software updates.

### **Intended Use:**

Before operating the Vaddio ProductionVIEW FX, please read the entire manual thoroughly. The system was designed, built and tested for use indoors, and with the provided power supply and cabling. The use of a power supply other than the one provided or outdoor operation has not been tested and could damage the camera and/or create a potentially unsafe operating condition.

### **Save These Instructions:**

The information contained in this manual will help you install and operate your Vaddio ProductionVIEW FX. If these instructions are misplaced, Vaddio keeps copies of Specifications, Installation and User Guides and most pertinent product drawings for the Vaddio product line on the Vaddio website. These documents can be downloaded from www.vaddio.com free of charge.

### **Important Safeguards:**

Read and understand all instructions before using. Do not operate any device if it has been dropped or damaged. In this case, a Vaddio technician must examine the product before operating. To reduce the risk of electric shock, do not immerse in water or other liquids and avoid extremely humid conditions.

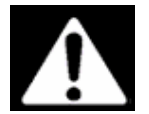

**Use only the power supply provided with the ProductionVIEW FX system. Use of any unauthorized power supply will void any and all warranties.**

# **UNPACKING:**

Carefully remove the device and all of the parts from the packaging. Unpack and identify the following parts:

- One (1) ProductionVIEW FX Camera Control Console, Part Number 999-5200-000
- One (1) Vaddio PowerRite 18 VDC, 2.75A Power Supply
- One (1) Vaddio AC Cord Set
- Documentation and Manuals

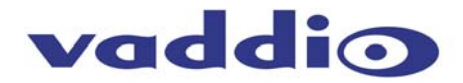

# **ProductionVIEW FX Front Panel Controls (Figure 2):**

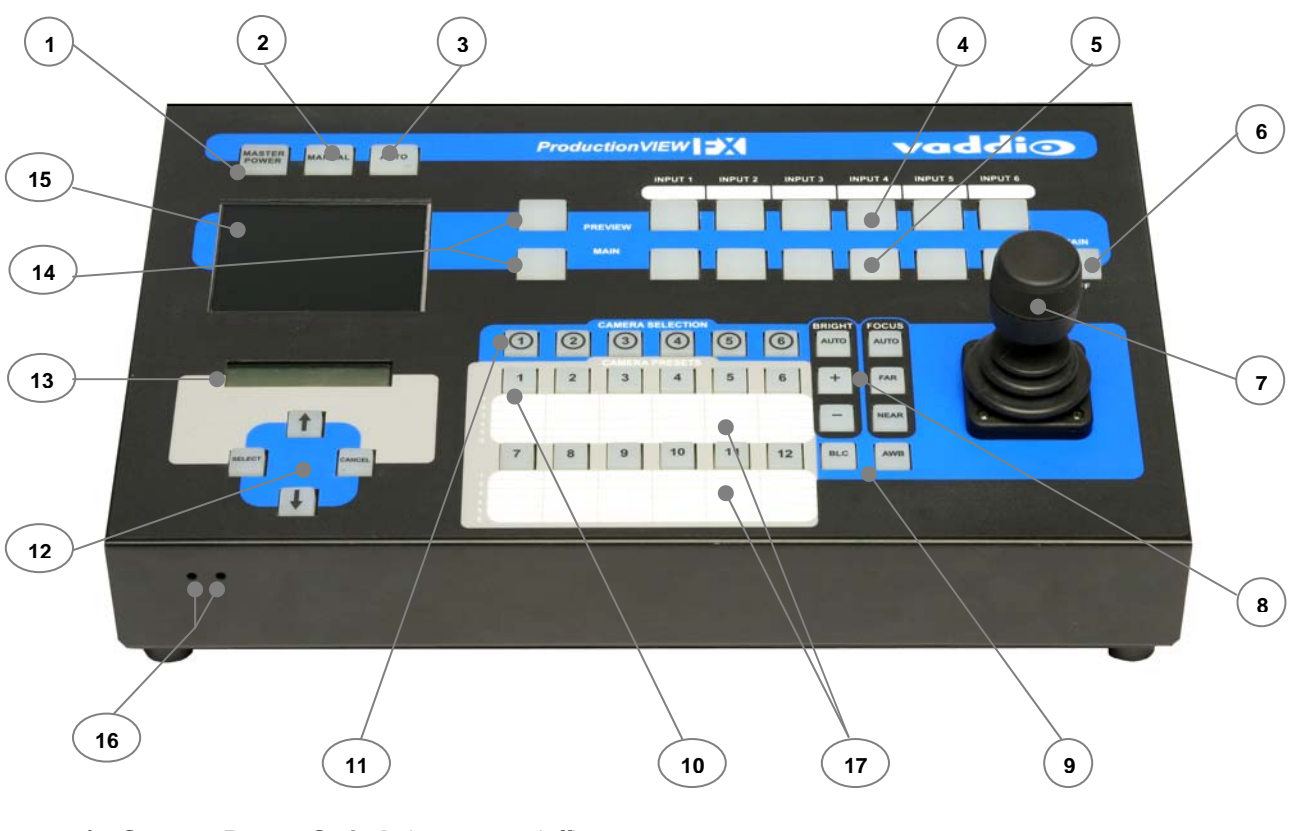

**1) System Power Switch** (system on/off)

# **2) Manual Mode Switch**

a. Console is in manual or "Operator Mode" and all video switching is manual

# **3) Automatic Mode Switch**

- a. Console is in automatic or "Presenter Mode" and the video switching is handled with the trigger inputs
- **4) PREVIEW Input Select** 
	- a. Selects the camera input to be sent to the PREVIEW Output
- **5) MAIN Input Select Switch** 
	- a. Selects the camera input to be sent to the MAIN Output
- **6) MAIN OFF Switch** 
	- a. Turns MAIN output off (outputs black) and places the PTZ cameras in standby mode
- **7) 3-Axis Hall-Effect Joystick controller** 
	- a. Pan (left, right), Tilt (up, down), Zoom (twist  $+$ ,  $-$ )
- **8) Camera Controls** 
	- a. Brightness (+, -)
	- b. Focus (Far, Near)
- **9) Camera Controls** 
	- a. BLC Back Light Compensation
	- b. AWB Automatic White Balance

# **10) Camera Preset Switches**

- a. Twelve (12) camera presets per camera can be saved under the Camera Preset switches
- **11) Camera Selection Switches** 
	- a. Selects camera to be controlled by Joystick and camera controls (brightness, focus, BLC, AWB)
- **12) Menu Controls** 
	- a. Select, up, down and Cancel used to navigate menu system (see pages 9 & 10)

# **13) LCD Display for Menu Control**

a. See Appendix 1 for detailed description

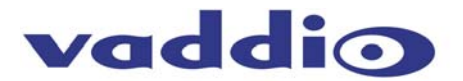

# **Front Panel Controls (continued)**

# **14) PREVIEW and MAIN Selection Switches**

- a. PREVIEW assigns the PREVIEW camera input to be displayed on the 4" Monitor
- b. MAIN assigns the MAIN camera input to be displayed on the 4" Monitor
- c. NEITHER picked, displays neither

# **IMPORTANT NOTE**: With no panel selection switch selected, the LCD Monitor will turn off.

# **15) 4" Diagonal LCD Monitor**

- a. (10.16cm diagonal) switches between PREVIEW, MAIN and NEITHER (black)
- **16) LCD Display Controls** (recessed mini screw driver adjustments) on front edge panel
	- a. Left Color Saturation (up, down)
	- b. Right Brightness (up, down)
- **17) Dry Erase White labeling areas** 
	- a. To notate positions, presets, functions, etc..., use dry erase pens only

# **ProductionVIEW FX Back Panel I/O and Controls (Figure 3):**

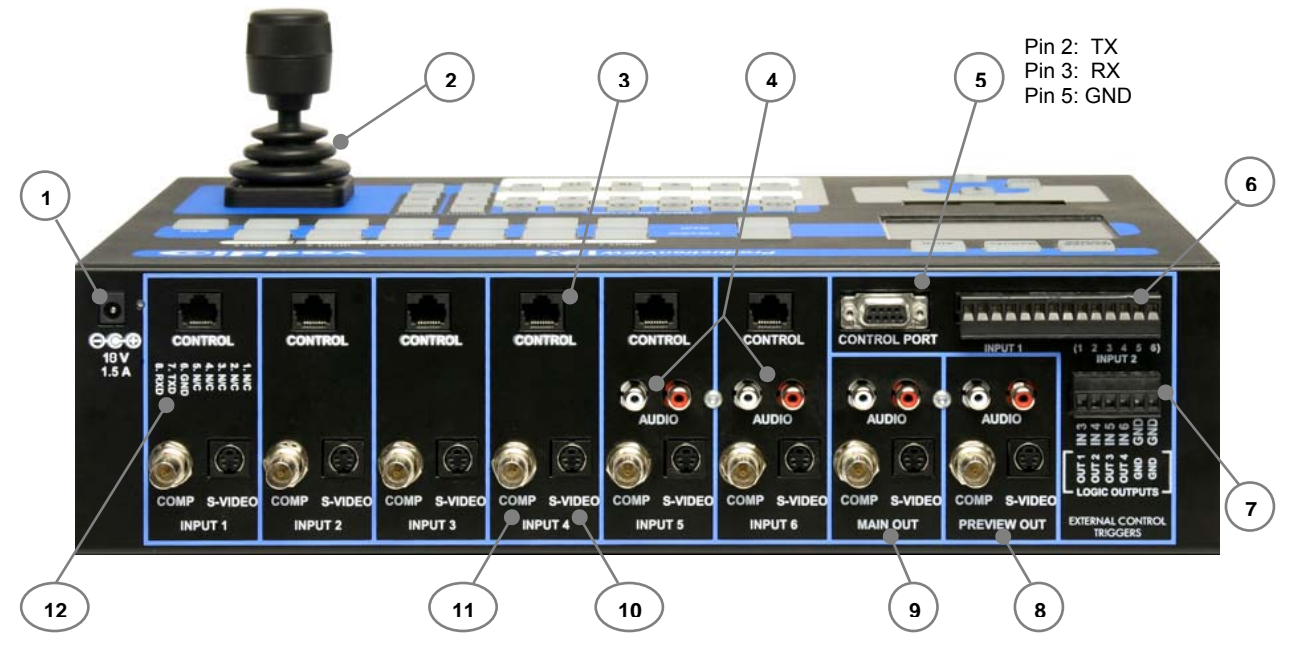

**1) Power Input** 

a. (*Note: Use only the 18 VDC, 2.75A power supply provided with the ProductionVIEW FX*)

- **2) 3-Axis Hall-Effect Joystick** 
	- a. Pan/Tilt/Zoom Control, Side view shown with rubber boot
- **3) Camera Control Ports on RJ-45 connectors** 
	- a. One camera control port per camera (no daisy-chaining required)
- **4) Input 5 and 6 Stereo Audio Inputs (audio-follow video)**
- a. Inputs 5 and 6 have line level stereo audio inputs for use with DVD, VCR, etc…
- **5) Control Port Input** 
	- a. DB-9 for RS-232 control of internal functions (Pin  $2 = TX$ , Pin  $3 = RX$ , Pin  $5 = GND$ )
- **6) Input Triggers for use in AUTOMATIC mode** 
	- a. Input Triggers for input channels 1 and 2
	- b. Configurable in two modes (6 triggers for Input 1 and 6 triggers for Input 2, or 12 triggers for input 1 only)
	- c. Supports Vaddio AutoVIEW IR, StepVIEW, TouchVIEW and MicVIEW trigger inputs
- **7) Multifunction Triggers** (assignable either as input triggers or logic outputs)
	- a. Input Triggers for input channels 3, 4 5 & 6 with GND
		- i. Memory locations 3-1, 4-1, 5-1, 6-1
	- b. Logic outputs follows MAIN Outputs 1 through 4 with GND
	- c. Additional GND connector for multiple trigger configurations

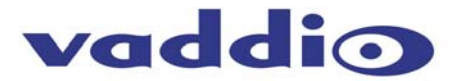

# **Back Panel I/O and Controls (continued)**

### **8) PREVIEW OUT**

- a. Outputs S-Video, composite Video and Stereo Audio of selected PREVIEW Input on Front Panel
- **9) MAIN OUT** 
	- a. Outputs S-Video, composite Video and Stereo Audio of selected MAIN Input on Front Panel
- **10) S-Video Input** 
	- a. Each Input channel (1 through 6) has a S-Video Input
- **11) Composite Video Input** 
	- a. Each Input channel (1 through 6) has a composite video Input
- **12) RJ-45 Pin–out diagram** 
	- a. Pin-out reference for RS-232 control over Cat-5 (Cat. 5e) cabling
		- Pin 2: TX (out to RX of Camera)
		- Pin 3: RX (in from TX of Camera)
		- **Pin 5: GND**

# **First Time Set-up with the ProductionVIEW FX:**

ProductionVIEW FX was designed to be exceptionally easy to use and operate right out of the box. The controls are intuitive and logical and the connectivity or pin-outs are printed on the back panel for most product connections (especially the Vaddio cabling standard using Cat. 5 cabling.) All of the Vaddio standards for using video, power and control over Cat. 5 cabling are also well documented and are available free of charge from the Vaddio website.

# **Getting Started:**

Generally the best way to understand ProductionVIEW FX is to start using it. Connect a couple of cameras to the ProductionVIEW FX using the Cat. 5 cable for control, and connect your choice of S-Video or composite video from the camera, Quick Connect box or (Quick Connect 4) to the video inputs. Connect power to the cameras with the Quick Connect system and then, when the cameras have power and are on, turn on the ProductionVIEW FX. The ProductionVIEW FX will auto-detect the cameras that are on and connected (RS-232 and video) and program itself to control, store presets and change camera settings like brightness and focus for the specific camera attached.

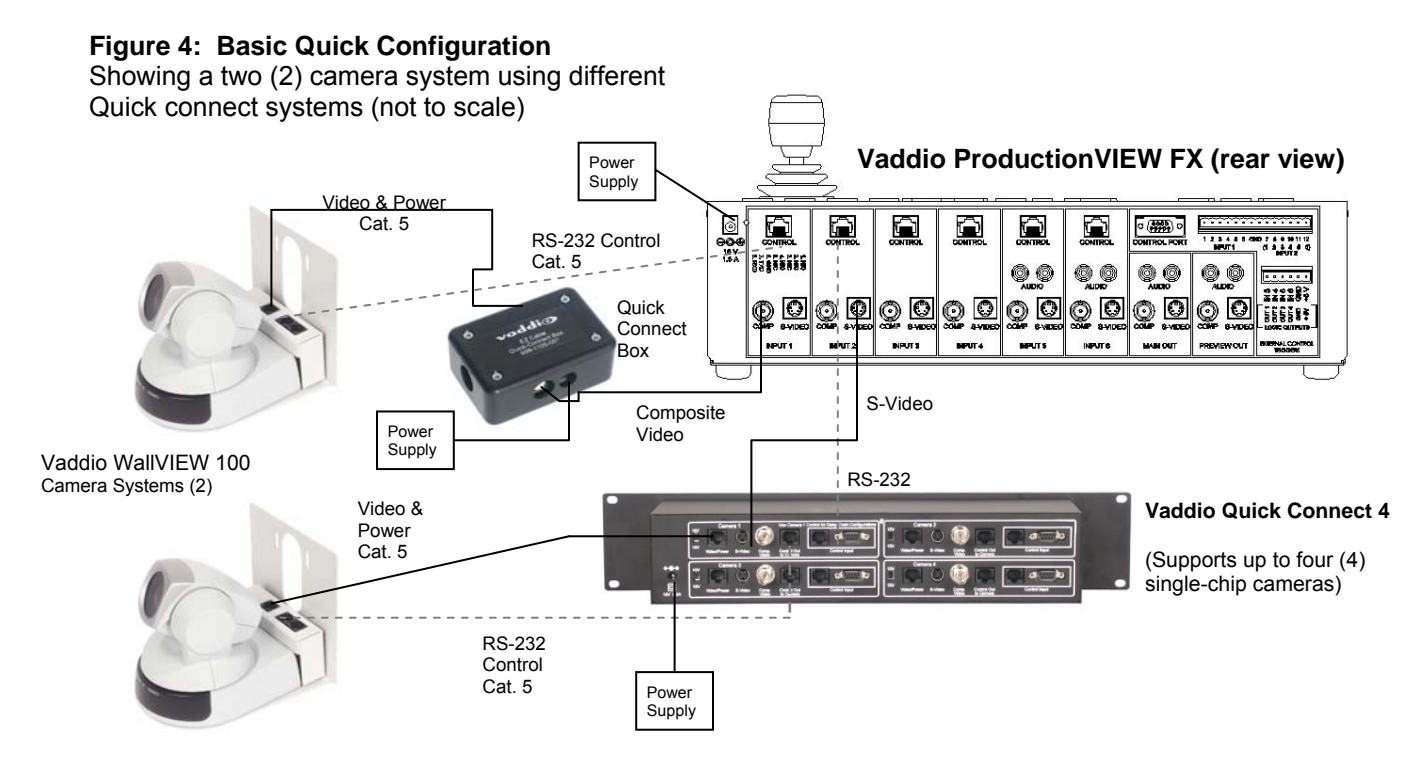

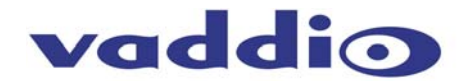

# **Figure 5: In-depth ProductionVIEW FX Camera Control System Examples**

The ProductionVIEW FX is ideal for controlling a few cameras or more complicated systems (mixed brand and mixed model PTZ cameras with external triggers) as outlined below.

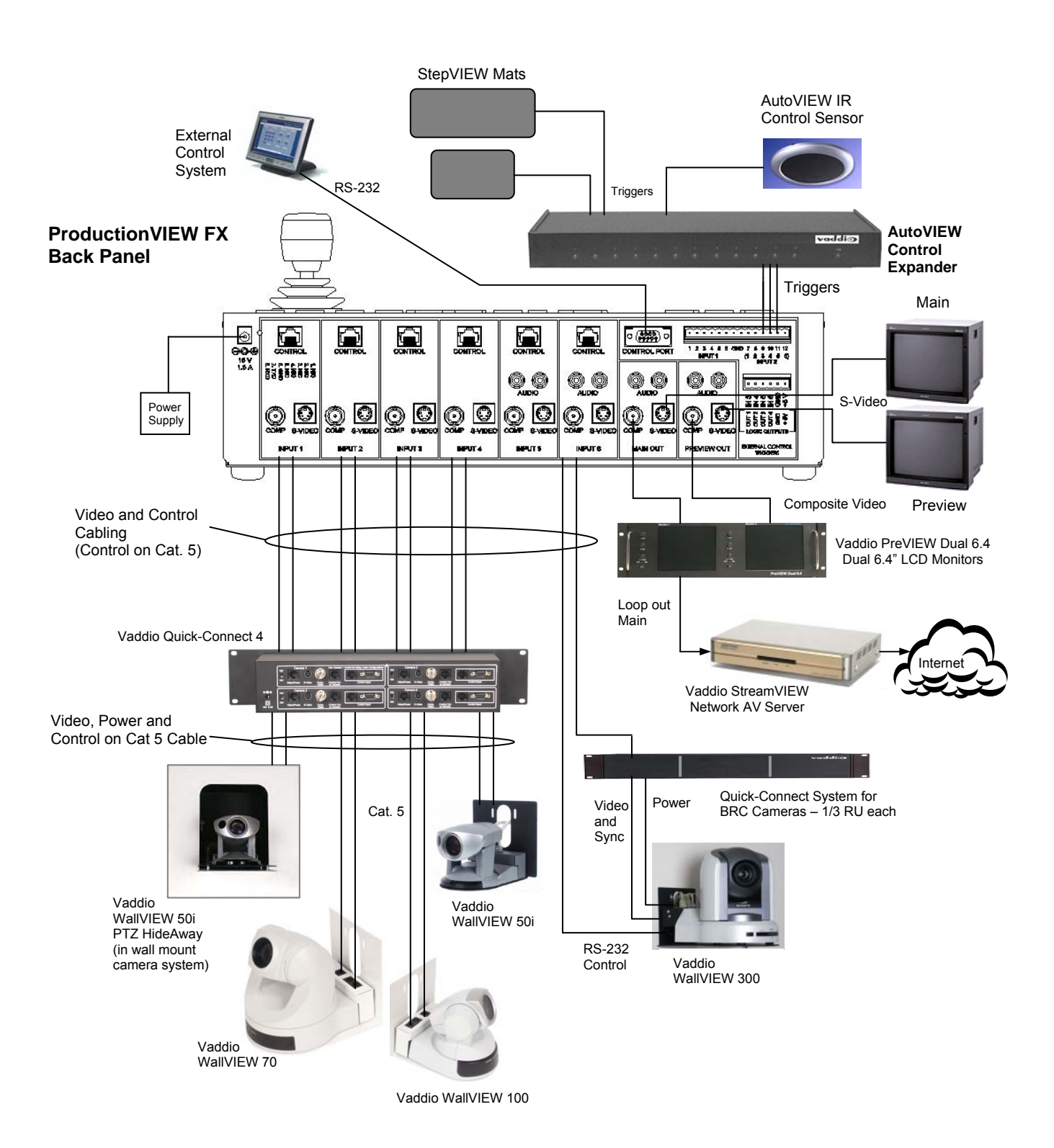

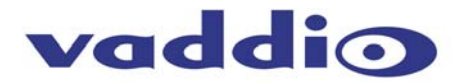

### **Operating the ProductionVIEW FX:**

Most of the console functions and controls are easy and intuitive. However, there are some more involved procedures listed below.

### **Master Power Switch**

- When the Master Power Switch is powered down, all of the attached cameras will be placed in standby.
- When the Master Power Switch is powered up, all attached cameras will activate and select default camera and preset information as defined in the menu. The ProductionVIEW FX will scan the inputs for camera type and video signal type and auto-configure accordingly. This can take up to one minute and is normal operation.
- *Important Note: When the camera control ports are changed or reconfigured, the ProductionVIEW FX must be restarted to rescan the cameras for type and reload the proper control codes. If only the video inputs are changed, then activate the Rescan Video function in the Main Menu to reset the video input priorities.*

### **Setting Camera Presets per Channel:**

- Press and hold the desired camera selection button for 4 seconds.
- The unused camera presets and camera selection button will flash at this time.
- Touching a flashing camera preset button, the unit will store all the information available via the camera at this time. A non-flashing or already saved preset location (not-flashing camera preset button) can be overwritten.
- Camera presets contain all the camera information besides the Pan/Tilt/Zoom position including brightness, focus, backlight, zoom-speed and others as well. The particular control saved under each camera preset is a function of the parameters available on a per camera basis.

### **Preset Location Storage Options**

This feature allows the user to store 12 camera presets in the ProductionVIEW FX or have the option of storing 6 camera presets (1 through 6) in the camera and 6 presets (7 through 12) in the ProductionVIEW FX. When storing the presets in the camera, the user is allowed to speed switch, or switch away from the moving camera in order to follow the participants in an animated discussion. Please see the ProductionVIEW FX Menu Structure, System Menu for access to the Preset location parameter.

### **Select Follows Preview:**

This function is another speed switching function. When "Select Follows Preview" is activated, the camera selected for control is the camera selected by the Preview bus selection. The operator selects the camera to be previewed, and control (joystick and camera controls) is transferred to that camera. See Menu Structure on page 10.

### **Using the Onboard 4" (10.16cm) LCD Monitor:**

The LCD monitor is a convenience feature and the ProductionVIEW FX is generally expected to be used with additional higher resolution monitors. When the LCD is in PREVIEW mode, PREVIEW cameras or inputs will be displayed when lit. When the LCD is in MAIN mode, MAIN cameras or inputs will be displayed when lit. When the MAIN Out is turned off, then no main signal will be present. Also, if neither PREVIEW nor MAIN switch is backlit, then no signal is sent to the LCD monitor. Note: The LCD is covered with a thin protective film, please remove this film carefully.

### **The 3-Axis Joystick:**

Within the menus, the 3-axis joystick is programmable for pan, tilt and zoom direction control. The zoomin/zoom-out, tilt-up/tilt-down and pan-left/pan-right commands can be inverted on all 3-axis to customize control of the PTZ cameras attached to ProductionVIEW FX.

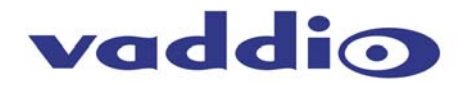

# **ProductionVIEW FX Menu Structure**

The ProductionVIEW FX has a back lit, 2-line LCD that displays the system menus. The menus are traversed with the up/down arrows, select and cancel buttons. The menu structure is as follows:

1<sup>st</sup> Screen **1st Screen** ProductionVIEW FX V02.01.0X (software version 0X)

#### **Transition Menu**  >Select

 >Effect Select: Selected transition, or transition in use, will be the first transition displayed None Corner UL → BR Corner Wipe, Upper Left to Bottom Right Corner BR → UL Corner Wipe, Bottom Right to Upper Left Vertical  $\overline{B}$   $\longrightarrow$  T Vertical Wipe, Bottom to Top Vertical  $T \rightarrow$  B Vertical Wipe, Top to Bottom Horiz L → R Horizontal Wipe, Left to Right

> Horiz R → L Horizontal Wipe, Right to Left Crossfade Crossfade between Camera Inputs

Selected transition, or transition in use, will be the first transition displayed

Menu Section

#### >Time Interval

0.0 -4.0 Transition Timer, 0.0 to 4.0 seconds

#### >Main Off Time

0.0 – 4.0 Main off Fade to Black Timer, 0.0 to 4.0 seconds

>Return to Main

>Select Returns to Main Menu

### **Rescan Video**

>Select

>Start - Rescans video inputs 1 through 6, Use if video inputs are changed or reconfigured, S-Video has priority

### **Rescan Cameras**

>Select

>Start - Rescans control ports 1 through 6 to find the cameras connected

**Default Camera** (Automatic and Start-up Modes)

### >Select

 $> 01 - 06$ 

Selects camera 1 through 6 as the default camera (default is 01)

#### **Default Preset** (Automatic and Start-up Modes)

>Select

 $> 01 - 12$ 

Assigns camera preset 1 through 12 as Default Preset on the default camera (default is 01)

#### **Pan Sensitivity**

>Select

 $>01 - 24$ 

 Adjusts the sensitivity of the Pan command from the joystick (default is 24)

#### **Tilt Sensitivity**

>Select

 $>01 - 24$ 

Adjusts the sensitivity of the Tilt command from the joystick (default is 24)

#### **Def Idle Rtn (Automatic Mode only)**

>Select  $>00 - 60$ 

> Default Camera Idle Return Timer - with no other trigger input, the system returns to the Default Camera and Default Preset after this time elapses (default is 10, 00 disables function)

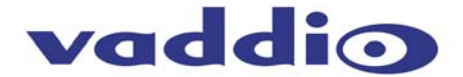

### **Pan Speed**

>Select  $>01 - 24$ 

 Sets the Pan Speed on all cameras between camera presets (24 is fastest) (default is 18) (This parameter does not affect the Pan Speed or sensitivity of the Joystick)

### **Pan Dir Menu** (Pan Direction Menu)

#### >Select

 >All Ports: Normal or Invert (default is Normal) Inverts the Joystick Pan Direction (Inverted - left = right) >Port 01: Normal or Invert >Port 02: Normal or Invert >Port 03: Normal or Invert >Port 04: Normal or Invert >Port 05: Normal or Invert >Port 06: Normal or Invert >Return to Main >Select Returns to Main Menu

#### **Tilt Speed**  >Select

 >01 – 20 (default is 15) Sets Tilt Speed on all cameras between camera presets (20 is fastest) (This parameter does not affect the Tilt Speed on the Joystick)

#### **Tilt Dir Menu** (Tilt Direction Menu) >Select

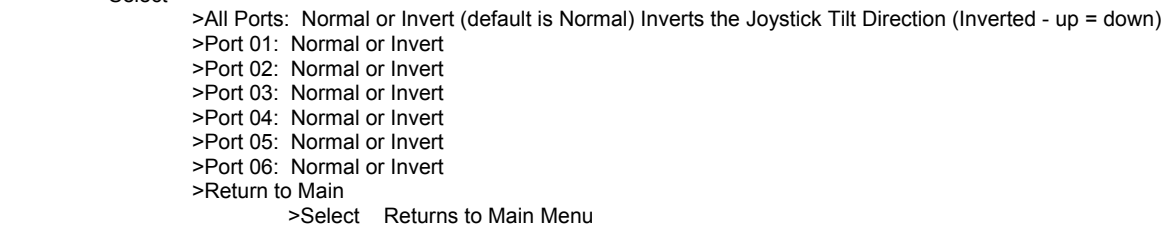

### **Zoom Direction**

>Select

 >Normal or Invert (default is Normal) Inverts the Joystick Zoom Direction (Inverted - Clockwise twist = zoom out)

#### **Ext Triggers** (Automatic Mode)

#### >Select

 >6 Cam 1, 6 Cam 2 >All 12 Cam 1 External Trigger Assignment - 6 triggers each for cameras 1 and 2, or all 12 triggers for camera 1 presets (6 & 6 is default)

### **Ext Preset Dir**

>Select

>Input or Output For Multi-function Triggers Input = Triggers for channels 3 through 6, triggering Preset 1 for each camera only Output = Logic outputs for channels 3 through 6 on the main bus (default is Input Triggers)

#### **Sel Follow Prv (Select Follows Preview)**

>Select

 >Yes or No Camera Selection follows Preview Input Selection – Recommended "Yes" selection When activated, camera selection switching follows the Preview bus selection, immediately transferring joystick and camera control directly to the camera selected on the Preview bus (default is No or off)

# **Panel Lights**

 >Select or Cancel >00 through 50 Panel Light Brightness (all lights - 50 is the brightest) (default is 25, off is 00)

#### **System Menu**

>Select

>Serial Input

 >Select >Yes or No

Turns on or off serial input (default is Yes or On)

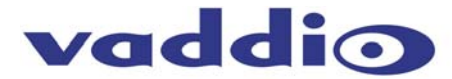

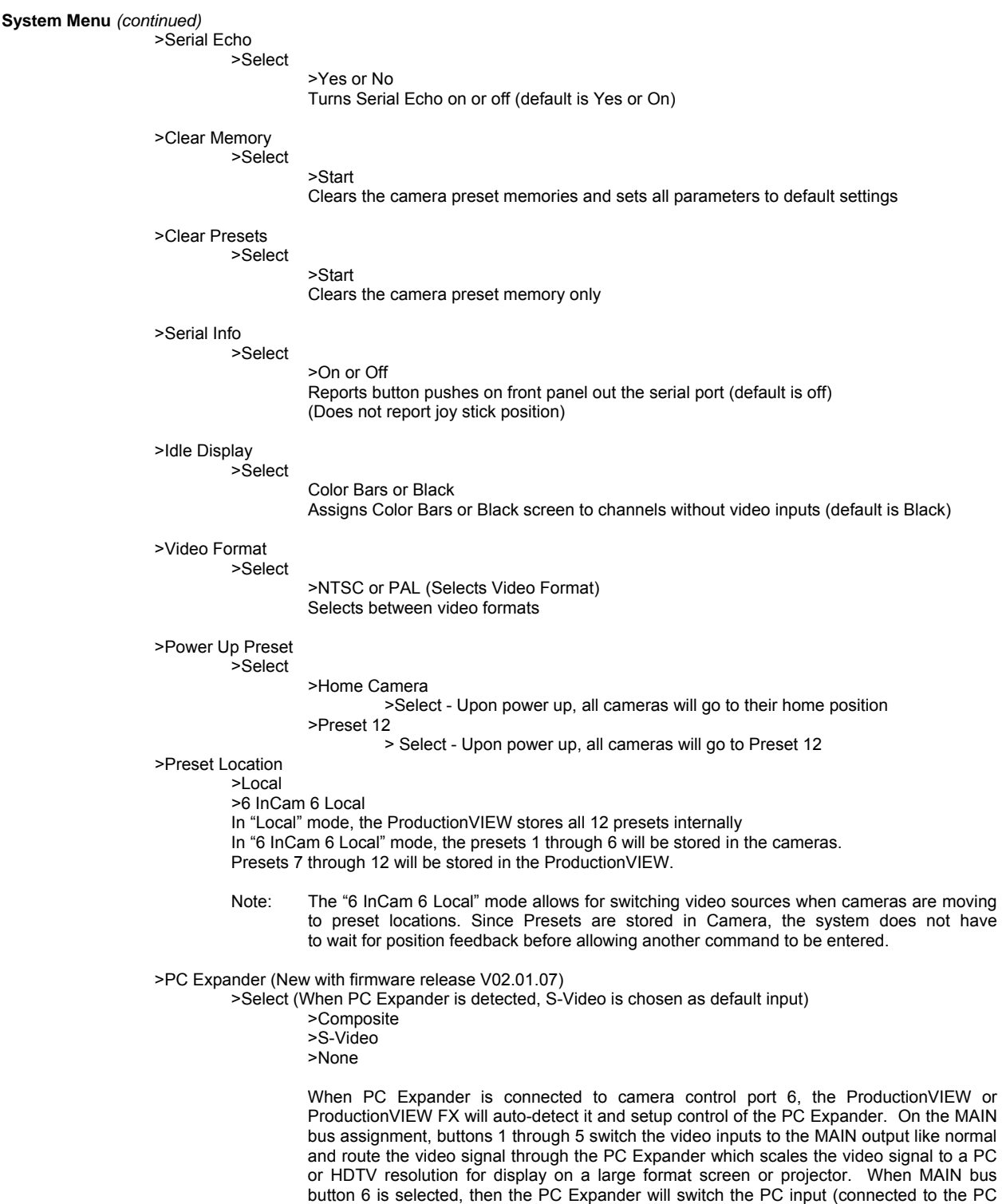

S-Video is the default and recommended. If composite video is required by the user, then this menu must be changed to Composite. None returns the ProductionVIEW back to normal operation when power cycled.

Expander) to the large format screen or projector. The video resolution and the PC resolution are matched and switchable from the front panel of the ProductionVIEW

>Return to Main >Select Returns to Main Menu

consoles in this mode.

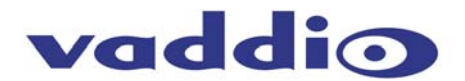

# **Compliance and CE Declaration of Conformity**

# **FCC Part 15 Compliance**

This equipment has been tested and found to comply with the limits for a Class A digital device, pursuant to Part 15 of the FCC Rules. These limits are designed to provide reasonable protection against harmful interference when the equipment is operated in a commercial environment. This equipment generates, uses, and can radiate radio frequency energy and, if not installed and used in accordance with the instruction manual, may cause harmful interference to radio communications. Operation of this equipment in a residential area is likely to cause harmful interference in which case the user will be required to correct the interference at his/her own expense.

Operation is subject to the following two conditions: (1) This device may not cause interference, and (2) This device must accept any interference including interference that may cause undesired operation of the device.

Changes or modifications not expressly approved by Vaddio can affect emission compliance and could void the user's authority to operate this equipment.

# **ICES-003 Compliance**

This digital apparatus does not exceed the Class A limits for radio noise emissions from digital apparatus set out in the Radio Interference Regulations of the Canadian Department of Communications.

Le présent appareil numérique n'emet pas de bruits radioélectriques dépassant les limites applicables aux appareils numeriques de la classe A préscrites dans le Règlement sur le brouillage radioélectrique édicte par le ministère des Communications du Canada.

# **European Compliance**

This product has been evaluated for Electromagnetic Compatibility under the EN 55103-1/2 standards for Emissions and Immunity and meets the requirements for E4 environment.

This product complies with Class A (E4 environment). In a domestic environment this product may cause radio interference in which case the user may be required to take adequate measures.

# **Standard(s) To Which Conformity Is Declared:**

**EMC Directive** 89/336/EEC

- **EN 55103-1** Electromagnetic Compatibility Emissions
- **EN 55103-2** Electromagnetic Compatibility Immunity
- **EN 55022A** Conducted and Radiated Emissions
- **EN 61000-3-2** Limits for Harmonic Current Emmissions
- **EN 61000-4-2** Electrostatic Discharge
- **EN 61000-4-3** Radiated Immunity
- **EN 61000-4-4** Electrical Fast Transients
- **EN 61000-4-5** Surge Immunity
- **EN 61000-4-6** Conducted Immunity
- **EN 61000-4-8** Power Frequency Magnetic Field
- **EN 61000-4-11** Voltage Dips, Interrupts and Fluctuations
- **Annex A** Magnetic Field Immunity

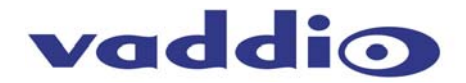

# **Warranty Information:**

**Hardware\* Warranty -** One year limited warranty on all parts. Vaddio warrants this product against defects in materials and workmanship for a period of one year from the day of purchase from Vaddio. If Vaddio receives notice of such defects during the warranty period, they will, at their option, repair or replace products that prove to be defective.

**Exclusions** - The above warranty shall not apply to defects resulting from: improper or inadequate maintenance by the customer, customer applied software or interfacing, unauthorized modifications or misuse, operation outside the normal environmental specifications for the product, use of the incorrect power supply, improper extension of the power supply cable or improper site operation and maintenance.

**Vaddio Customer service** – Vaddio will test, repair, or replace the product or products without charge if the unit is under warranty and is found to be defective. If the product is out of warranty, Vaddio will test then repair the product or products. The cost of parts and labor charge will be estimated by a technician and confirmed by the customer prior to repair. All components must be returned for testing as a complete unit. Vaddio will not accept responsibility for shipment after it has left the premises.

**Vaddio Technical support** - Vaddio technicians will determine and discuss with the customer the criteria for repair costs and/or replacement. Vaddio Technical Support can be contacted through one of the following resources: e-mail support at support@vaddio.com or online at www.vaddio.com.

**Return Material Authorization (RMA) number -** Before returning a product for repair or replacement, request an RMA from Vaddio's technical support. Provide a technician with a return phone number, e-mail address, shipping address, and product serial numbers and describe the reason for repairs or returns as well as the date of purchase and proof of purchase. Include your assigned RMA number in all correspondence with Vaddio. Write your assigned RMA number on the outside of the box when returning the product.

**Voided warranty** – The warranty does not apply if the original serial number has been removed or if the product has been disassembled or damaged through misuse, accident, modifications, or unauthorized repair. Cutting the power supply cable on the secondary side (low voltage side) to extend the power to the device (camera or controller) voids the warranty for that device.

**Shipping and handling** - Vaddio will not pay for inbound shipping transportation or insurance charges or accept any responsibility for laws and ordinances from inbound transit. Vaddio will pay for outbound shipping, transportation, and insurance charges for all items under warranty but will not assume responsibility for loss and/or damage by the outbound freight carrier.

• If the return shipment appears damaged, retain the original boxes and packing material for inspection by the carrier. Contact your carrier immediately.

**Products not under warranty** - Payment arrangements are required before outbound shipment for all out of warranty products.

\*Vaddio manufactures its hardware products from parts and components that are new or equivalent to new in accordance with industry standard practices.

### **Other General Information:**

### **Care and Cleaning**

Do not attempt to take this product apart at any time. There are no user-serviceable components inside.

- Do not spill liquids in the ProductionVIEW FX
- Keep this device away from food and liquid
- For smears or smudges on the console, wipe with a clean, soft cloth with a light duty household cleaner that leaves no residue. Repeated use of a "Windex®" type product with vigorous pressure may remove some of the silk screening and this will void the warranty.
- Do not use any abrasive chemicals.

### **Operating and Storage Conditions:**

Do not store or operate the ProductionVIEW FX under the following conditions:

- Temperatures above 40°C (104°F) or temperatures below 0°C (32°F)
- High humidity, condensing or wet environments or In inclement weather
- Dusty environments
- Under severe vibration

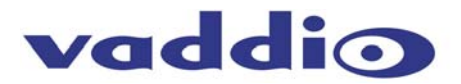

# **Appendix 1**

# **A) RS-232 Control**

The ProductionVIEW FX has six (6) discrete camera control ports which eliminates the need for daisychaining control cabling. With both the ProductionVIEW and ProductionVIEW FX, all cabling configurations are home-run type or "star" wiring configurations. Each Channel will auto-configure the input channel for video signal and control for the camera attached.

Vaddio uses very simple control protocols to accomplish custom programming with the ProductionVIEW and ProductionVIEW FX. The Communication Specification, API and Programming Language are listed below and definitions are listed on the next page thereafter.

# **Communication Specification**

Communication Speed: 9600 bps (default) Start bit: 1 Stop bit: 1 Data bits: 8 Parity: None

### **Female DB-9 Control Port Pin-outs**

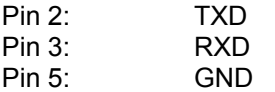

# **API and Programming Language** (Firmware Version V02.01.07)

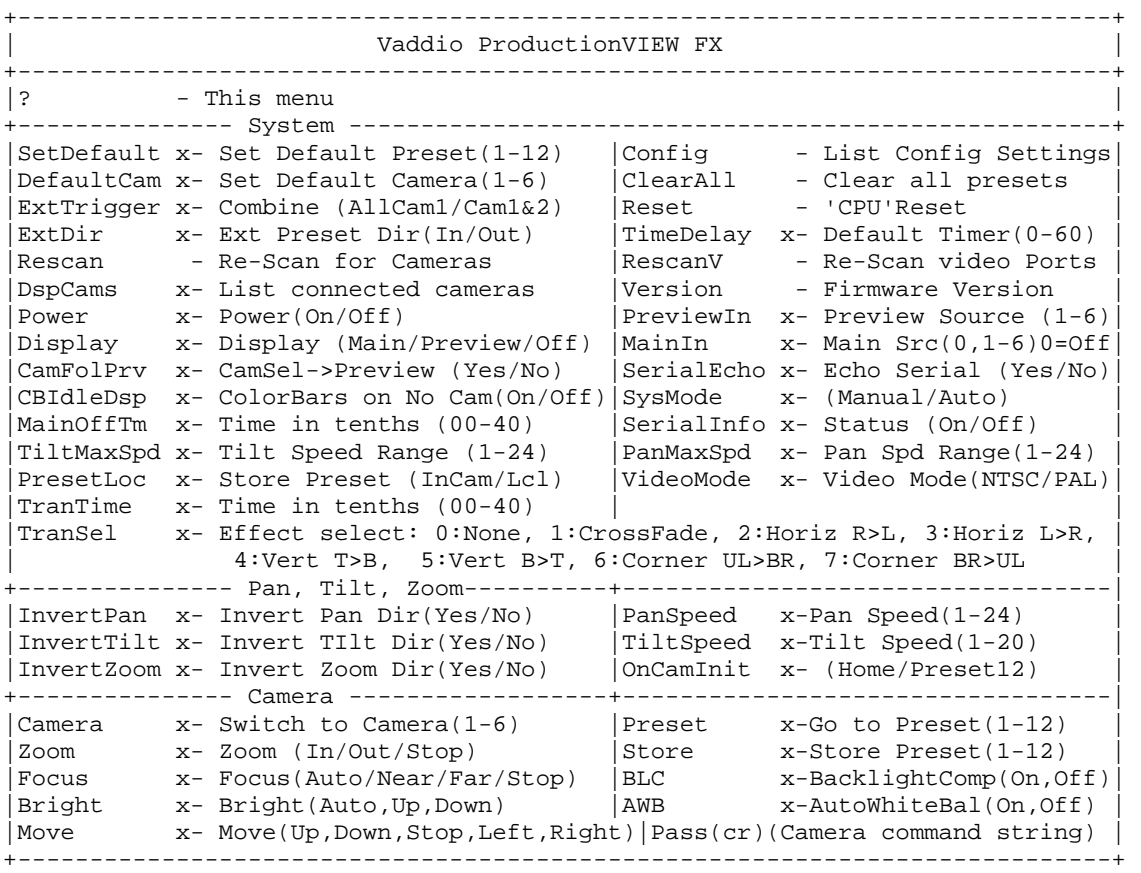

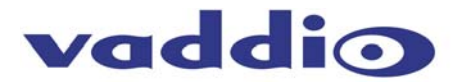

# **Appendix 1** (continued)

# **B) Command Structure Definitions**

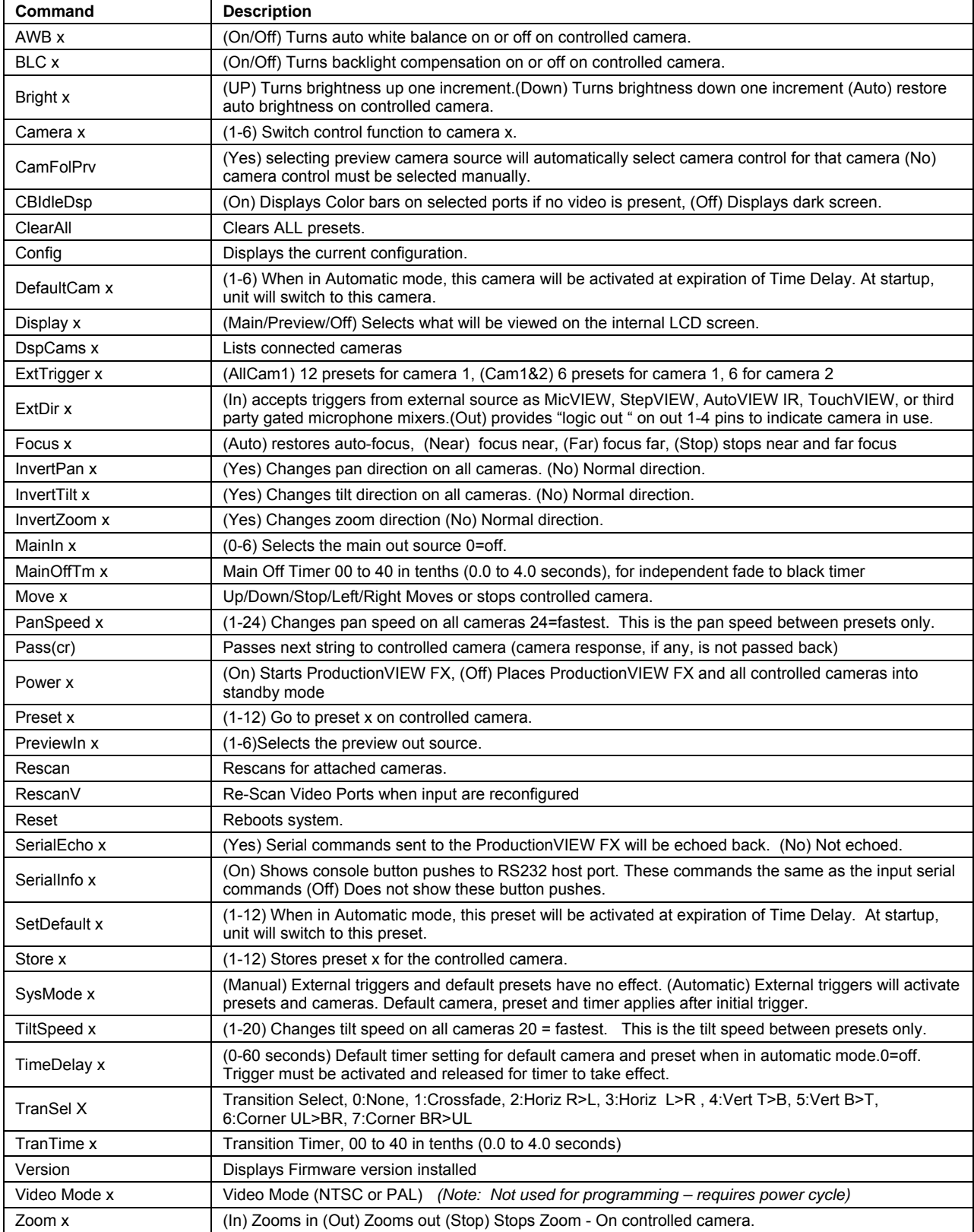

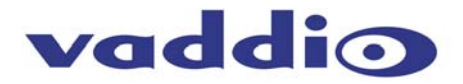

# **ProductionVIEW FX Back Panel**

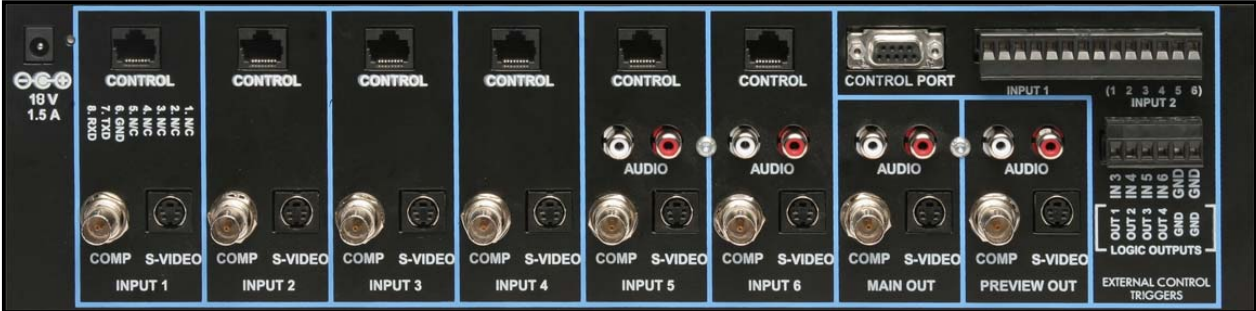

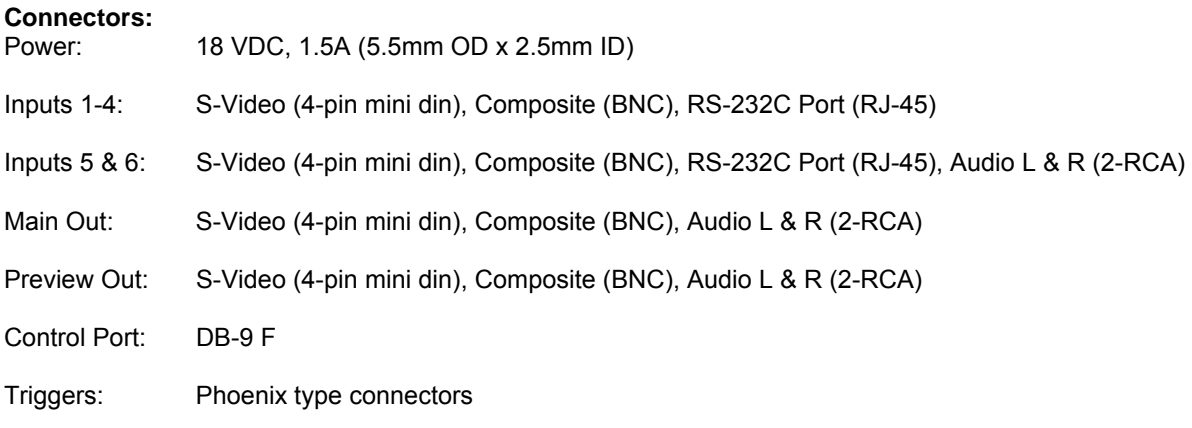

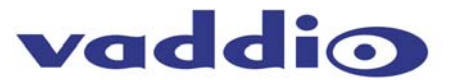

# **General Specifications:**

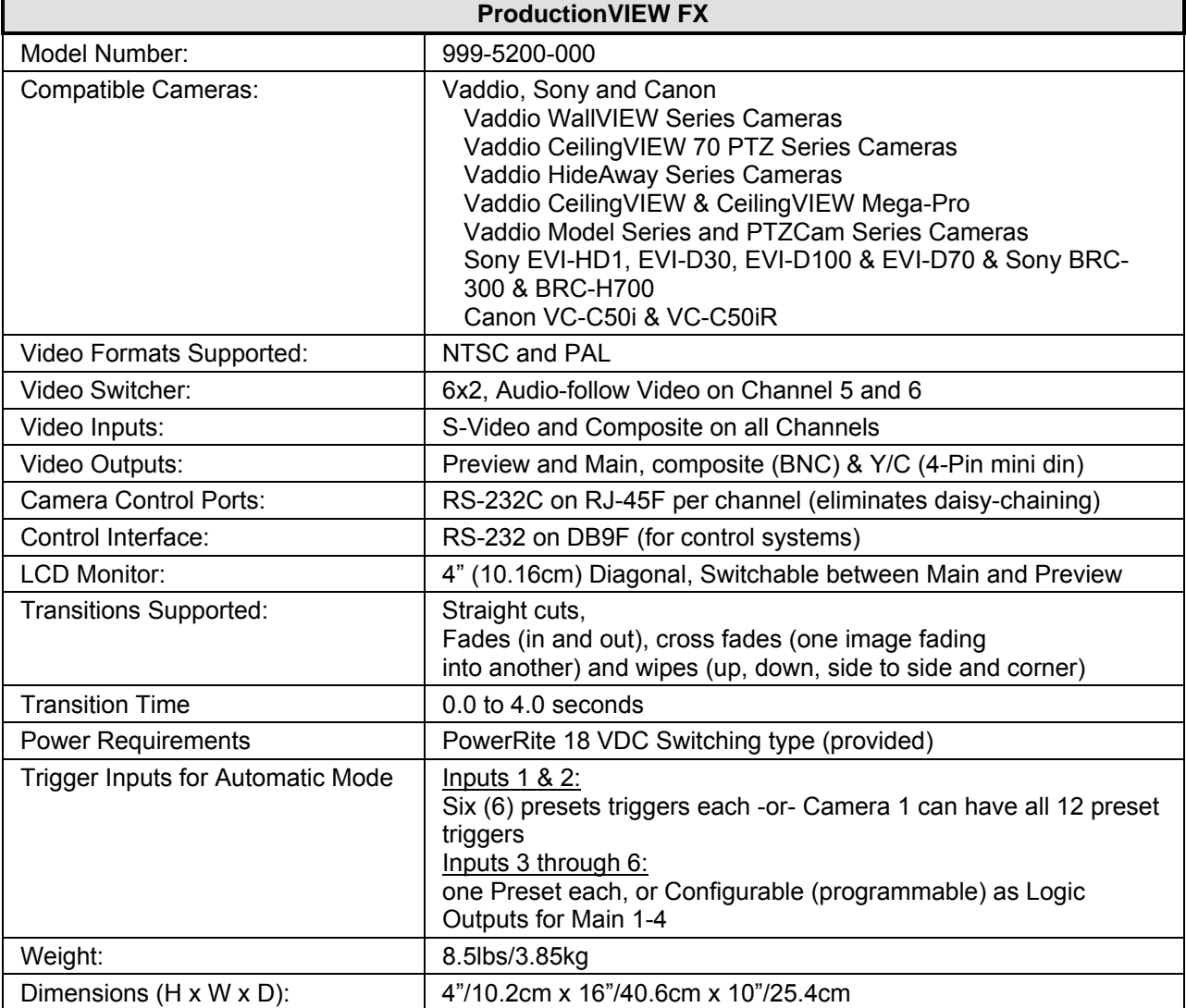

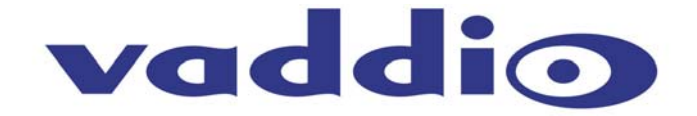

respective owners. Document Number 341-451 Rev. B ©2007 Vaddio - All Rights Reserved. Reproduction in whole or in part without written permission is prohibited. Specifications and pricing are subject to change without notice. Vaddio, ProductionVIEW, TouchVIEW, Quick-Connect, StepVIEW, AutoVIEW, CeilingVIEW, WallVIEW ControlVIEW, EZCamera, Mega Pro, MicVIEW and PowerRite are registered trademarks of Vaddio. All other trademarks are property of their